DBU Förderthema 4

# **Abschlussbericht CONCULAR GMBH AZ 38784**

Analyse-Tool zur Betrachtung verschiedener Entwurfszenarien auf Basis eines zirkulären Parameter Systems

18.04.2024

## Inhaltsverzeichnis

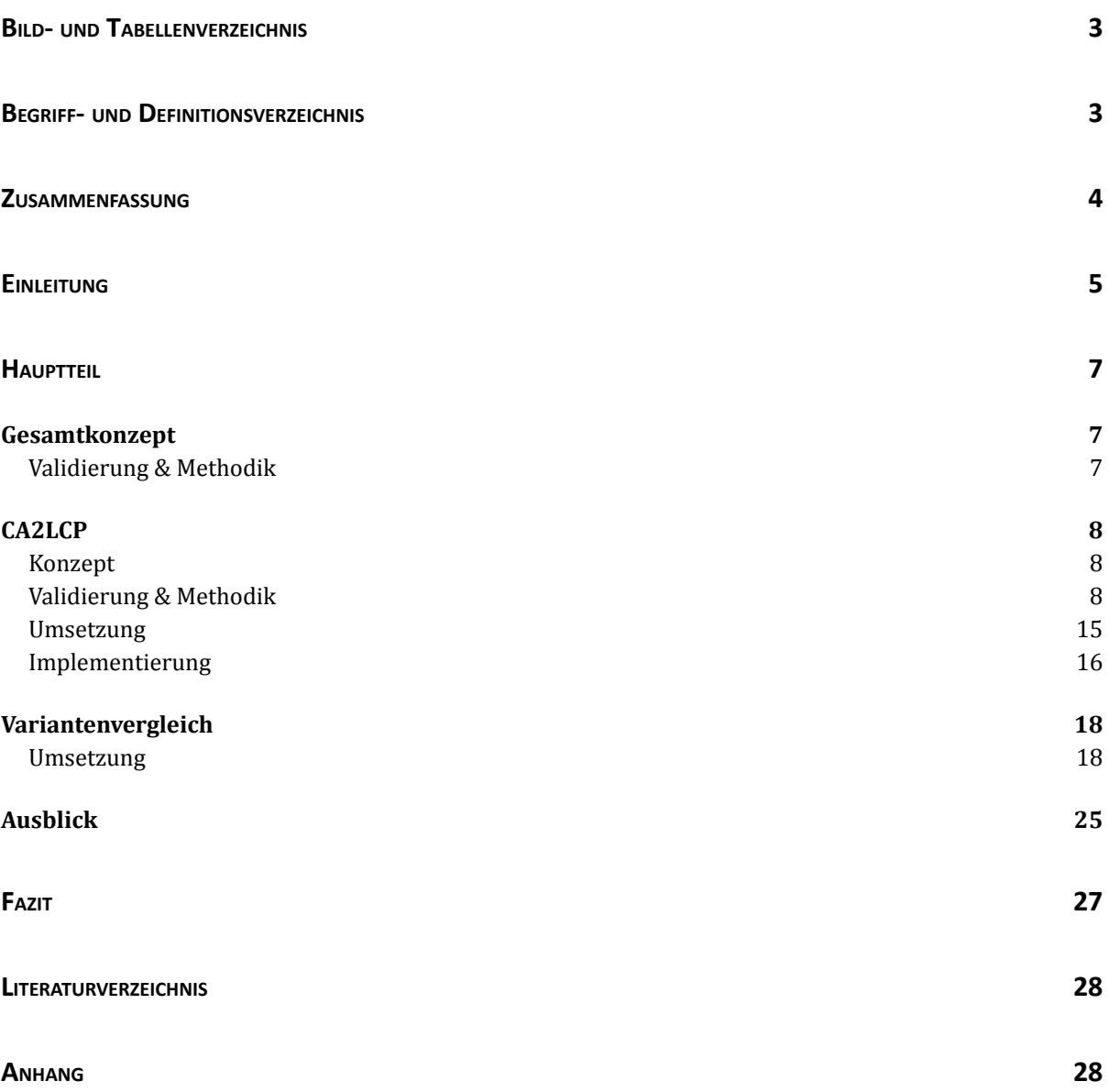

## <span id="page-2-0"></span>**Bild- und Tabellenverzeichnis**

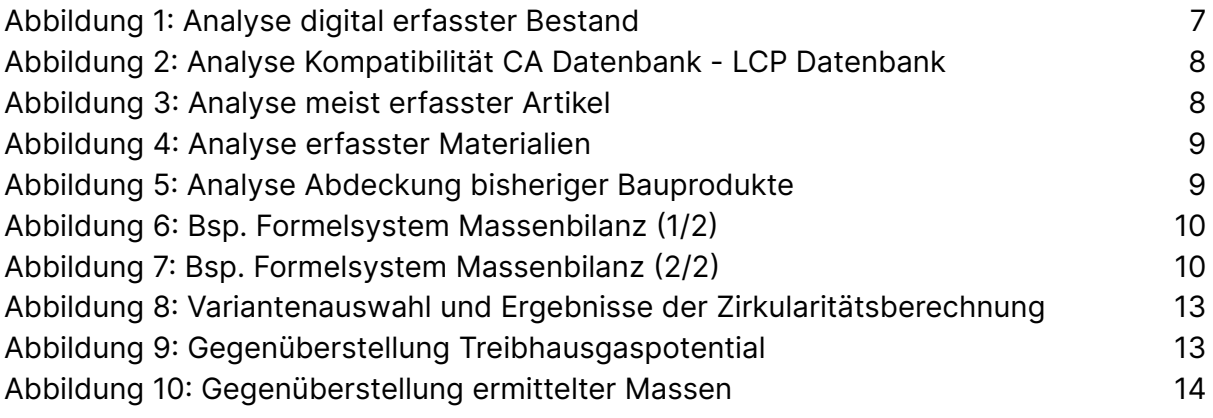

## <span id="page-2-1"></span>**Begriff- und Definitionsverzeichnis**

- BIM Building Information Modelling
- CA Circularity Assessment
- CPX Circularity Performance Index
- CSV Comma Separated Values (Datenformat)
- DGNB Deutsche Gesellschaft für Nachhaltiges Bauen
- EPD Environmental Product Declaration
- EU Europäische Union
- LCA Lifecycle Assessment (dt. Lebenszyklusanalyse)
- LCP Life Cycle Passport
- GWP Global Warming Potential

## <span id="page-3-0"></span>Zusammenfassung

Auf Basis des geförderten DBU Projekts "Szenarioanalyse" wurden Dashboards zu Einsparungspotentialen und vergleichenden Auswertungen von Bestands- und Neubau-Gebäudedaten nach Ökobilanz- und Zirkularitätskennwerten entwickelt. Die Anwendenden werden dadurch zu datenbasierten Entscheidungen befähigt, auf Basis vorhandener Nachnutzungspotentiale und Ökobilanzkennwerte eine Sanierungs-, Rückbau- und Neubaumaßnahmen zu beurteilen und somit messbar nachhaltiger zu agieren.

Hierfür notwendige Vorarbeiten für die grundlegende Datenerfassung und Auswertung wurden angepasst, wie das Erfassung und importieren von tabellenbasierten Bestandsdaten (CSV/Excel) und der Import von BIM Dateien (IFC), die über einen 3D Scan bzw. Planungssoftware erzeugt werden können.

Für die Umwandlung von formularbasierten Bestandserfassungen in auswertbare Massen musste ein dynamisches Set an Formeln hinterlegt werden, dass die in Dimensionen erfassten Bauteile in Volumen umwandelt - unter Berücksichtigung diverse Formfaktoren und Referenzeinheiten. (AP 6.3.2)

Die importierten, aufbereiteten Daten werden mit Produktdatensätzen verknüpft und bieten damit auswertbare Kennwerte zu Zirkularität (Materialherkunft, Re-Use, Recycling, Trennbarkeit, Wiederverwendbarkeit) und Ökobilanz (EPD). Die Produktsätze berücksichtigen dabei gleichzeitig die Konformität und Compliance mit unterschiedlichen Zertifizierungssystemen und damit Berechnungsmethoden (DGNB 2018, DGNB 2023, QNG), sowie EPD Standards nach DIN EN 15804+A1 und +A2. Die Berechnungsmethodik kann flexibel geändert werden und führt zu einer automatischen Neuberechnung der Auswertungen.

Unser Ansatz ist den Anwendenden eine höchstmögliche Flexibilität beim Vergleich von Datensätzen zu bieten, sodass anwenderseitig entschieden werden kann, welche Daten und wie viele Daten verglichen werden. Somit lässt sich im Falle einer Sanierung der unveränderte Bestand z.B. als CSV-Datei sowie die Planung als BIM-Datei zu einem Szenario kombinieren und mit einem alternativen Szenario vergleichen. (AP 6.3.3)

In ersten Tests mit Anwendenden konnte wertvolles Feedback für die Weiterentwicklung gesammelt werden. So sollen in Zukunft auch Bau- und Rückbaukosten und damit die Wirtschaftlichkeit betrachtet und Quelldaten nachträglich pro Szenario modifiziert werden können, um die Auswahl der zu betrachtenden Bauteile und Materialien benutzerfreundlicher zu gestalten.

## <span id="page-4-0"></span>Einleitung

#### (max 4 Seiten)

Im Bausektor ist der Reformbedarf bei der Umstellung auf Nachhaltigkeit besonders groß. Das Bauen trägt zu 50% des Klimawandels, 50% des Deponieabfalls, 40 % des weltweiten Energieverbrauchs, 40% der Trinkwasserverschmutzung und 23% der Luftverschmutzung bei. Mit dem DGNB 2023-System, einem fortschrittlichen Zertifikat für nachhaltiges Bauen, wurde ein wichtiger Schritt gegangen, um den CO2-Ausstoß und Ressourcenverbrauch zu reduzieren. Es fehlt jedoch an konkreten Instrumenten, um die Umweltauswirkungen von Entwürfen für Neubau und Umbau ganzheitlich zu messen und zu vergleichen.

Dieses Projekt ist die Entwicklung eines digitalen Analyse-Tool, welches das Einsparpotenzial von CO2 und Ressourcen von Bau-Szenarien für den Neubau und Bestand ermittelt. Die Software soll Planenden ermöglichen, beliebig viele Planungsszenarien hochzuladen (etwa verschiedene Anteile von wiederverwendbaren und recycelten Materialien) und die ökologischen Auswirkungen der jeweiligen Szenarien über ein Vergleichs-Dashboard darzustellen. So können Planende eine datenbasierte Entscheidungsgrundlage für die ökologisch sinnvollste Baumaßnahme erhalten.

Bisherige Planungstools am Markt bieten nur unvollständige Lösungen für den Anspruch einer wirklich klimafreundlichen Planung. Insbesondere fehlen in diesen Tools die zirkulären Parameter. Der innovative Charakter der Planungssoftware von Concular ergibt sich daher aus der ganzheitlichen Erfassung aller Parameter, die zur tiefgründigen Bestimmung der Klimafreundlichkeit eines Gebäudeentwurfs erforderlich sind. Die Software wird außerdem die erste sein, die die Vergleichbarkeit von Entwürfen hinsichtlich ihrer Auswirkungen ermöglicht und somit dem DGNB 2023-System entspricht. Dabei ist zu betonen, dass das DGNB 2023-System als Goldstandard verstanden wird, dem als solchen zwar entsprochen werden soll, die Software jedoch unabhängig von der Vergleichsfunktion eine grundlegende Planungshilfe für klimafreundliche Bauentscheidungen darstellen soll. Die Architektur der Software wird daher so entwickelt werden, dass sie eine breite Kompatibilität durch Schnittstellen zu anderen Planungstools oder Zertifizierungsinstrumenten ermöglicht, einschließlich des Gebäuderessourcenpasses, der Ende 2023 vom BM Bau auf den Weg gebracht werden soll, sowie des digitalen Gebäudelogbuchs, das laut EU ebenfalls ab 2023 eingeführt werden soll.

Eine nicht zu unterschätzende Hürde in der Annahme der Software kann die komplex wirkende Bedienung eines solchen Software Tools sein. Daher soll die Software eine besonders intuitive Bedienbarkeit erhalten. Dies wird durch das erfahrene Frontend Development-Team von Concular gewährleistet werden, welches seine UX-Fähigkeiten bereits in bestehenden Softwarelösungen des Unternehmens unter Beweis stellen konnte.

Die Modellhaftigkeit des Projektes entsteht wiederum durch den Analyseansatz zur Berechnung der CO2- und Ressourcenemissionen, welcher zirkuläre Parameter mit einschließt. Dieser ganzheitliche Ansatz, welche die grauen Energien berücksichtigt und den Anspruch verfolgt, Materialkreisläufe zu schließen, bildet eine essenzielle Strategie zur Erreichung der Pariser Klimaziele. Durch die Markteinführung des Analysetools kann eine Strahlkraft auf die Branche ausgeübt werden, wodurch die nachhaltige Bauplanung in Zukunft ganzheitlicher und zielgerichteter gestaltet wird. Somit trägt die Modellhaftigkeit des Vorhabens dazu bei, dass auch in anderen Bereichen der Bauplanung und -umsetzung verstärkt auf die ganzheitliche und somit konsequente Bewertung der Nachhaltigkeit im Bau gesetzt wird.

Für die technische Umsetzung gab es verschiedene Arbeitspakete, um bis zu einer Darstellung von Vergleichen zu kommen. Vergleichbare Datensätze müssen in einem vergleichbaren Datenformat existieren und in strukturierter Form vorliegen. Da Bestandserfassung und Neubauplanung sich in der Art der Datenerfassung deutlich unterscheiden, werden Zwischenschritte der Harmonisierung von Daten notwendig. So war ein großer Teil des Projekts einen flexiblen Umrechnungsprozess zu entwickeln, der von Bemaßung und Produkteigenschaften wie Form oder Material auf vergleichbare Volumen und Massen kommt, wenn nur tabellarisch-erfasste Bauteile vorhanden sind.

Mit der vergleichenden Darstellung der Datenquellen auf einem Dashboard wird eine Auswertung von Bestandsressourcen mit der Umbau- oder Neubauplanung sowie einzelne Vergleiche von Konstruktionsvarianten bzw. Materialien möglich. So können erstmals Ressourcen, CO2 und Zirkularität parallel in Betracht gezogen und verglichen werden, was zu nachhaltigen Entscheidungen im Planungs- und Projektentwicklungsprozess führen soll.

## <span id="page-6-0"></span>Hauptteil

Um die Zielgebung des geförderten Projektes umzusetzen, ist es wichtig, die einzelnen Entwicklungsvorhaben konzeptionell einzuordnen und in Kontext zueinanderzusetzen. Da das Gesamtziel bestrebt ein digitales Tool zur Verfügung zu stellen, um Bauherr:innen und Planenden es zu ermöglichen, entsprechend der z.B. durch das DGNB23 Zertifikat vorgegebenen Nachhaltigkeitsstandards zu planen und bauen, braucht es ein Tool, das es nicht nur ermöglicht auf einfache zugängliche Weise verschiedene Bauweisen miteinander zu vergleichen, sondern auch in nicht zeitaufwändiger Form Input Daten hierfür zu erheben und vorzubereiten. Der Fokus des Lösungsansatzes liegt hierbei auf Sanierungs- und Umbauprojekten und der Validierung verschiedener Varianten sowie des Einflusses von zirkulären Methoden.

### <span id="page-6-1"></span>Validierung & Methodik

#### Validierung

Die Notwendigkeit bei der Entwicklungen wurde einerseits durch Feedback von Kund:innen Conculars begründet, als auch validiert durch User Interviews der Concular Plattform und potenzielle User der Concular Plattform.

Bisher bedarf es einem nicht unerheblichen Zeitaufwand, digital erfasste Bestandsgebäude in ein Datenformat zu bringen und vor allem nachträglich Massen entsprechend zu ermitteln, um eine Ökobilanz der erfassten Bauteile zu ermöglichen. Der Bedarf hierfür wurde regelmäßig angemeldet durch Anfragen von Kund:innen. Meist ist eine Durchführung einer Ermittlung grauer Energie aller ermittelten Materialien nicht umgesetzt worden, aufgrund des hohen Kostenaufwandes für eine reine Potenzialermittlung. Im Gegensatz dazu waren Kund:innen bereit, Ökobilanzierungen zu beauftragen, um entsprechende Nachweisunterlagen zu führen für CO2 Nachweise oder emissionsgebundene Förderungen. Das große Potenzial einer zirkulären und emissionsarmen Bauindustrie liegt aber vor allem in dem bisher noch nicht ausgeschöpften Potenzial zudem es meist noch keine quantitativen Werte gibt, weder in Bezug auf Weiterveräußerungspotenzial noch in Bezug auf CO2. Diese Problematik versucht die Entwicklung von CA2LCP und Variantenvergleichen entgegenzuwirken.

## <span id="page-6-2"></span>**CA2LCP**

#### <span id="page-6-3"></span>Konzept

Der Begriff "CA2LCP" setzt sich aus den Konzepten des Circularity Assessments (CA) und des Lifecycle Passports – oder auch Gebäuderessourcenpasses (LCP) zusammen. CAs ermöglichen die nachträgliche Erfassung von Bestandsobjekten, um ihre

Materialien und Bauteile wieder der Bauindustrie als Ressource zur Verfügung zu stellen. Sie folgen der konzeptionellen Erfassung nach DIN SPEC 91484 / Pre-Demolition Audit. Sie beinhalten jegliche Informationen über Verbautheit, Zustand, Materialität, relevante Abmessungen, Hersteller und vieles mehr. Um diese Daten dem Gebäuderessourcenpass zugänglich zu machen, und sie dadurch in ein allgemeines Datenformat zu überführen und hierüber auch Aussagen zu Umweltauswirkungen dieser Materialien und Bauteile zu treffen, müssen eben diese erfassten Objekte in dreidimensionale Formulierungen überführt werden inklusive der relevanten Attribute. Unter dem Begriff "CA2LCP" hat Concular eine Methode für genau diese Datenharmonisierung geschaffen. Konkreter gemeint ist einerseits die Vereinheitlichung der Datenstrukturen von aufgenommenen Gebäudedaten nach DIN SPEC 91484 mit LCA-Datenanforderungen und andererseits die automatisierte Konvertierung von Abmessungen zu dreidimensionalen Formulierungen. Dieses Konzept erlaubt es, weitere Möglichkeiten für Variantenanalysen und Szenariovergleiche zu erschließen und ist unabdingbar, wenn eine zirkuläre Herangehensweise mit herkömmlichen Strategien verglichen werden soll. Da bei der Digitalisierung von Gebäudeobjekten aus Kostengründen nur in seltenen Fällen geometrische Informationen erhoben werden, werden die Massen, Volumen und Flächen der betreffenden Produkte über eine Sammlung an Formeln errechnet. Diese Sammlung kann jederzeit ergänzt werden, was das unten näher beschriebene Konzept zukunftsfähig und erweiterbar macht.

Essenzielle Bestandteile und Entwicklungsherausforderungen sind die Bandbreite an Formen und Details von Volumenkörpern in der Bauindustrie. Da das Projekt beabsichtigt manuellen Aufwand bei der Bestandsaufnahme und der weiteren Analyse zu verringern, ist und war eine der zentralen Fragestellung, über welche weiteren Attribute Geometrien erschlossen werden können und welcher Detailgrad notwendig ist, um eine möglichst akkurate Umweltauswirkungsanalyse zu erzielen. Im Weiteren wird daher spezifisch auf die Geometrieermittlung und Massenberechnung eingegangen, sowie auf die Kompatibilität der Daten mit der bisherigen Methodik LCA-Analysen zu erstellen und folglich Ökobilanzierungen für Gebäude und Bauprodukte auszugeben.

### <span id="page-7-0"></span>Validierung & Methodik

#### Rechenmethoden

Um den bereits erwähnten Bauteilen und Materialien adäquat Massen zuzuweisen, wurden stichprobenmäßig repräsentative bereits erhobene Datensätze aus der CA-Datenbank extrahiert und analysiert (siehe Abbildung 1).

| <b>CA excel Export</b> |                                        | LCP - Excel Te              |                     | Farbe<br>$\overline{2}$                 |   |                                                      |  |  |  |  |
|------------------------|----------------------------------------|-----------------------------|---------------------|-----------------------------------------|---|------------------------------------------------------|--|--|--|--|
|                        | <b>COMPONENT NAME</b><br>Instance ID   |                             | Gesamtbreite        |                                         |   | <b>Mapping Suggestion</b>                            |  |  |  |  |
|                        | <b>MATERIAL</b>                        |                             |                     | Gesamthöhe                              |   |                                                      |  |  |  |  |
|                        | Image URL                              |                             | Gesamtlänge         |                                         |   | "Product Name" -> COMPONENT NAME                     |  |  |  |  |
| Imag                   |                                        | Verlegeart Bodenbelag       | Extra Info          |                                         |   | "Material" -> MATERIAL                               |  |  |  |  |
| Product                | Rohbauhöhe                             |                             | Anzahl der Flügel   |                                         |   | "Gesamtbreite" -> WIDTH                              |  |  |  |  |
| Compon                 |                                        |                             | <b>DIN-Richtung</b> |                                         |   |                                                      |  |  |  |  |
| Product                |                                        | Rohbaubreite                | Material            |                                         |   | "Gesamtlänge" -> LENGTH                              |  |  |  |  |
|                        |                                        | Transparenz                 |                     | Del Festivo <sup>2</sup><br>Antriebsart | 3 | "Gesamthöhe" -> HEIGTH                               |  |  |  |  |
| <b>DIN276 ca</b>       |                                        | inkl. Leuchtmittel          |                     | Montageart allgemein                    |   | "Gesamtbreite" x "Gesamtlänge" -> AREA               |  |  |  |  |
| Manufad                |                                        |                             |                     | Tortyp                                  |   | "Gesamtbreite" x "Gesamtlänge" x                     |  |  |  |  |
|                        |                                        | Außendurchmesser            |                     | Küchenform                              |   |                                                      |  |  |  |  |
|                        | Amou                                   |                             | Anzahl Oberschränke |                                         |   | "Gesamthöhe" -> VOLUME                               |  |  |  |  |
|                        | Unit<br>Art des Geländers nach Füllung |                             |                     | Form                                    |   |                                                      |  |  |  |  |
|                        |                                        |                             |                     | Öffnungsart Tür                         |   |                                                      |  |  |  |  |
| Zustar                 |                                        | Füllung Typ                 |                     | Schlossart                              |   | <b>Problems:</b>                                     |  |  |  |  |
|                        |                                        | Einbauart Waschbecken       |                     |                                         |   | -> Amount ? -> Multiplicator for Volume / Area ?     |  |  |  |  |
| Rückbaufä              |                                        | Hahnlochzahl                |                     | Lichte Durchgangsbreite                 |   |                                                      |  |  |  |  |
|                        |                                        |                             |                     | Lichte Durchgangshöhe                   |   | -> Product Name vs. Component Of -> which is         |  |  |  |  |
| Schadstoffb            |                                        | Höhenverstellbar            |                     | Montageart Heizkörper                   |   | more important                                       |  |  |  |  |
| Floor                  |                                        | Art Heizkörper              |                     | Rückenlehnenbreite                      |   |                                                      |  |  |  |  |
|                        |                                        |                             |                     | Sitzflächentiefe                        |   | -> "Materialstärke" influencing Volume yes / no ?    |  |  |  |  |
| Raur                   |                                        | Rahmenbreite<br>Rahmentiefe |                     | Sitzhöhe                                |   | -> "Außendurchmesser" -> special case with round     |  |  |  |  |
|                        |                                        |                             |                     | Materialstärke                          |   | objects                                              |  |  |  |  |
| $\cdots$               |                                        |                             |                     | Rückenlehnenhöhe                        |   |                                                      |  |  |  |  |
|                        |                                        | Rahmenbreite, unten         |                     | Sitzflächenbreite                       |   | -> "Form" -> identification for Geometry -> need for |  |  |  |  |
|                        |                                        | Fliesenlänge                |                     | Armlehnen                               |   |                                                      |  |  |  |  |
|                        |                                        | Modulbreite                 |                     | Polsterung                              |   | list & rules                                         |  |  |  |  |
|                        |                                        |                             |                     | Anzahl der vertikalen Fächer            |   |                                                      |  |  |  |  |
|                        | Modulhöhe                              |                             |                     | Anzahl der horizontalen Fächer          |   |                                                      |  |  |  |  |
|                        | 4<br>Modullänge                        |                             |                     | Sockelhöhe                              |   |                                                      |  |  |  |  |
|                        |                                        |                             |                     | Integrierte Beleuchtung                 |   |                                                      |  |  |  |  |

Abbildung 1: Extraktion Attribute CA <sup>+</sup> exemplarisches Mapping

Die zunächst relevantesten Attribute wurden hierbei deklariert als Produktname, Material, Gesamtbreite, Gesamtlänge, Gesamthöhe, Materialstärke, Außendurchmesser und Form. Hierbei wurde bereits berücksichtigt, dass für die erste Implementation ein Fokus gelegt werden muss, da allein die Automatisierung der Massenberechnung ansonsten den Umfang des Projektes übersteigen würde. Infolgedessen wurde eine quantitative Auswertung der bereits erfassten Bauteile auf der Concular Plattform durchgeführt, die einen Einblick geben sollte, welche Objekte am häufigsten erfasst werden und daher die größte Abdeckung bei der Implementierung erzielen würden (siehe Abbildung 5). Die Validierung von Datenbankseite her wird weiter im Detail in Datenbank Methoden vertieft. Nach erfolgreicher Priorisierung wurde eine generische Konzeptionalisierung entwickelt, die die vorgefunden Parameter implementieren konnte (siehe Abbildung 2).

| Round window      |                |                              |                                                                                                    |                                 |             |                                 |                      |                    |               |  |
|-------------------|----------------|------------------------------|----------------------------------------------------------------------------------------------------|---------------------------------|-------------|---------------------------------|----------------------|--------------------|---------------|--|
|                   |                | Condition (if key has value) | Formula                                                                                                    |                                 |             | Normalize<br>$mm \rightarrow m$ | <b>Expected unit</b> |                    |               |  |
|                   | Frame          | shape<br>round               | $\boldsymbol{\widetilde{\infty}}$<br>$\pi$<br>width                                                                               |                                 |             | *1000                           | perimeter [m]        |                    |               |  |
|                   | Glass          | shape<br>round               | frame_widt<br>*1000<br>width<br>$\qquad \qquad \Box$<br>frame_widt<br>width<br>$\boldsymbol{\mathcal{Z}}$<br>$\qquad \qquad \Box$ |                                 |             |                                 | area $[m^2]$         |                    |               |  |
|                   |                |                              |                                                                                                    | $\boldsymbol{\mathcal{Z}}$<br>π |             |                                 |                      |                    |               |  |
| UUID (text)       | cond_val (rel) | cond_key (look)              | cond_op<br>(select)                                                                                                    | a (rel)                         | b (rel)     | c (rel)                         | d (rel)              | formula (text)     |               |  |
| perimeter_circle  | round          | shape                        | is                                                                                                    | width                           |             |                                 |                      | $a * 3.1416$       | perimeter [m] |  |
| inner_area_circle | round<br>shape |                              | is                                                                                                    | width                           | frame_width |                                 |                      | $(a-b)^2 * 3.1416$ | area $[m2]$   |  |

Abbildung 2: generelle Konzeptionalisierung basierend auf extrahierten Attributen

Der Fokus lag hier von vorneherein darauf vor allem die entsprechenden relevanten Referenzeinheiten abzudecken, die sich auf die geometrischen Formulierungen bezogen, um LCA Berechnungen vorzunehmen. Im Spezifischen bedeutet das, dass die möglichen relevanten Umweltproduktdeklarationen (EPDs) oder LCA Datensätze berücksichtigt werden, um eine spätere Berechnung der Umweltauswirkung zu ermöglichen. Ein Beispiel: gibt ein Hersteller oder ein Verband eine Umweltauswirkung (z.B. GWP) per Quadratmeter an, ist es notwendig die entsprechende Quadratmeteranzahl respektiv der entsprechenden Fläche des Produktes / Materials zu kennen. Hierfür wurden entsprechend die Bauprodukte und Materialien in der Concular eigenen Datenbank klassifiziert und entsprechenden Formeln zugeordnet. Ein Beispiel für einige dieser Formeln ist in Abbildung 8: Bsp. Formelsystem Massenbilanz (1/2) und Abbildung 9: Bsp. Formelsystem Massenbilanz (2/2) zu finden.

<span id="page-9-0"></span>

| area rectangle       |              | area         |                                                   | Bodenfliesen und Platten - Marmor Bodenbelag - außen - gepflastert - Beton allgemei |                                             | 63 Form Säule/Pfeiler, Fensterform, Form Betonp   |  |  |
|----------------------|--------------|--------------|---------------------------------------------------|-------------------------------------------------------------------------------------|---------------------------------------------|---------------------------------------------------|--|--|
| volume<br>volume_Ifm |              |              | Wand - außen - gegossen - Stahlbeton              |                                                                                     |                                             |                                                   |  |  |
| area square          | area         |              |                                                   | Doppelboden - Calciumsulfat Doppelboden - Holzwerkstoff allgemein Doppelboden       |                                             | 10 Form Säule/Pfeiler, Form Betonpflasterstein, F |  |  |
| area_trapezoid       | area         |              |                                                   | Überdachung - Stahl Sonstige Dachdeckung - Stahl Sonstige Dachdeckung - Glas allo   |                                             | (is)<br>Form Betonpflasterstein                   |  |  |
| rechteckig           | Gesamtlänge  | Gesamtbreite | Abbildung 3: Bsp. Formelsystem Massenbilanz (1/2) |                                                                                     | $a^*b$                                      |                                                   |  |  |
|                      |              |              |                                                   |                                                                                     |                                             |                                                   |  |  |
|                      | Gesamttiefe  | Gesamthöhe   |                                                   |                                                                                     | $1*ab$                                      |                                                   |  |  |
| quadratisch          | Gesamtbreite |              |                                                   |                                                                                     | a*a                                         |                                                   |  |  |
| trapezförmig         | Gesamtlänge  | Gesamtbreite | Gesamthöhe                                        |                                                                                     | $(1/2)$ <sup>*</sup> $(a+b)$ <sup>*</sup> c |                                                   |  |  |

<span id="page-9-1"></span>Abbildung 4: Bsp. Formelsystem Massenbilanz (2/2)

Die Abbildungen 6 und 7 stellen 4 Reihen mit Formeln dar, welche über einen Textumbruch zwischen Abbildung 6 und Abbildung 7 getrennt wurden. Hieraus ergeben sich vier verschiedene Formen, für welche jeweils eine weitere Dimension zu berechnen ist. Das dritte Feld gibt die Zieldimension an. In den genannten Beispielen die Fläche bzw. das Volumen. In dem zweiten Spalte ist die Benennung der Formel zu finden. Diese besteht aus der Zieldimension sowie einer Beschreibung der Ausgangslage. Die zweite Reihe beschreibt also eine Formel, die zur Berechnung des Volumens aus den laufenden Metern zu berechnen ist. Die Formel gilt für ein Bauprodukt mit dem Namen "Wand – außen – gegossen – Stahlbeton" (vierte Spalte). Mit den angegebenen benötigten Dimensionen "Gesamttiefe" und "Gesamthöhe" (Abbildung 7) kann das Volumen für einen laufenden Meter (z.B. einer Wand) errechnet werden.

Wie dargestellt, kann über die ermittelten Maße und beschriebene Form des Bauproduktes dann die notwendige Referenzmaße berechnet werden und im nächsten Schritt nach bereits bestehender Rechenlogik über LCA-Analysen die Umweltwirkung des Bauteils / Materials berechnet werden. Auf die Berechnungslogik der Umweltwirkung wird in diesem Projekt nicht genauer eingegangen, da dies auf bestehender Infrastruktur beruht und die LCA-Methodik einem strengen Leitpfaden und Vorgaben folgt, die entsprechend eingehalten werden, aber nicht in diesem Kontext weiter dokumentiert werden müssen.

#### Datenbank Methoden

Wie in Rechenmethoden bereits erwähnt, wurde im Zusammenhang mit der Konzeptionalisierung erfasst, dass im ersten Schritt ein Fokus festgelegt werden muss, um eine erste Implementierung effizient und zielgeführt abzuschließen. Weiter war die Betrachtung der Daten ein wichtiger Aspekt, um die angedachte Datenharmonisierung erfolgreich durchzuführen. Hierfür wurden historische CA-Daten aus der Concular Datenbank ausgelesen und analysiert. Zunächst wurde ein Testcase im Detail betrachtet: Objektattribute wurden qualitativ eingeordnet, Datenpunkte quantitativ analysiert (siehe Abbildung 5: Testcase 1)

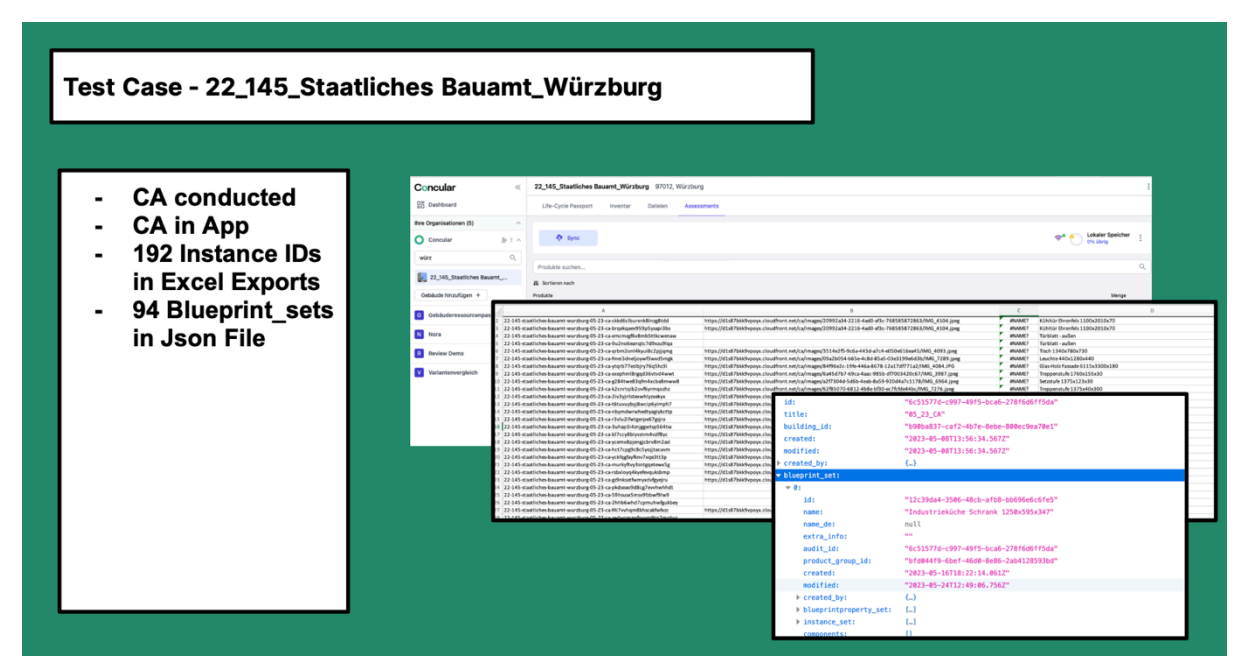

#### Abbildung 5: Testcase 1

Im nächsten Schritt wurde eine Auswahl aller erfassten Bauprojekte in der CA-Datenbank analysiert, um zu validieren, dass Bedarf für eine automatisierte Massenermittlung besteht. Wie in Abbildung 6: Analyse digital erfasster Bestand zu sehen, wurden in 6/17 Projekte mehr als 1000 Artikel erfasst und in einem bis zu 5000 Artikel. Artikel beschreiben hier ein eindeutiges Objekt, d.h. es kann zu einem Bauprodukt gehören, hat aber zumindest ein abweichendes Attribut zu einem anderen Objekt. Dementsprechend müsste im manuellen Fall zumindest ein Pre-Check stattfinden, welches Attribut abweichend wäre und sollte es eines der Attribute sein, die die Massenermittlung beeinflussen, separat berechnet werden. Würde man die Annahme zugrunde legen, dass ein Artikel im Schnitt 1-5 min Berechnungszeit benötigen würde (inkl. Datenauslese und Dokumentation) würde die Massenermittlung ohne Umweltauswirkung für ein Projekt mit ø 1000 Artikeln ca. 17-84 Stunden dauern. Zur Veranschaulichung: bei einem Brutto-Arbeitslohn von 100€ würde das pro Projekt ca. 1700€ - 8400€ kosten. Da in diesem Schritt noch kein direkter Mehrwert bzgl. Emissions- oder Kosteneinsparungen erfolgt ist, kann diese Analyse eine Validation der Erfahrung sein, dass die initialen Kosten einer Bestandserfassung für eine Umwelteinflussanalyse zu hoch sind.

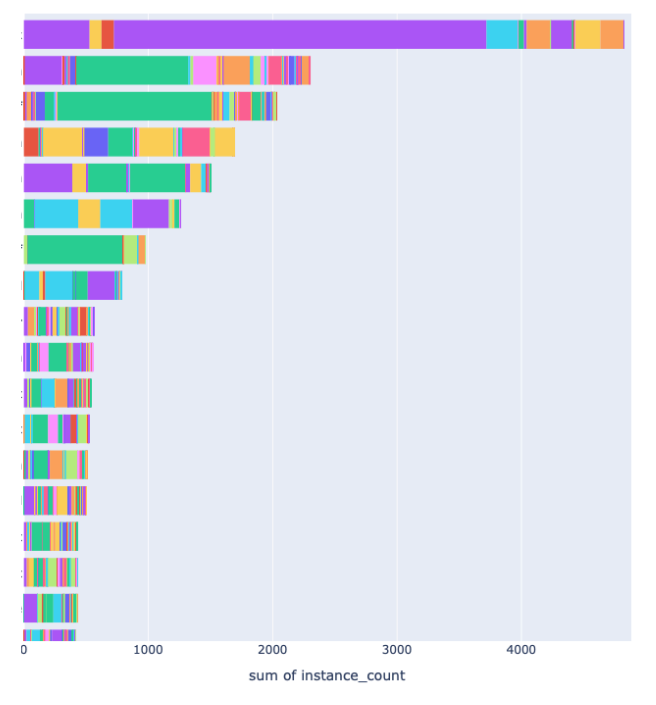

Abbildung 6: Analyse digital erfasster Bestand (jede Zeile ein Projekt - ohne Projektname)

<span id="page-11-0"></span>Nach Validation der Notwendigkeit der automatisierten Entwicklung, wurde ermittelt inwieweit die CA-Datenbank und die LCP-Datenbank, die bis dato in separaten Datenbanksystemen gehändelt wurden, bereits Harmonisierungspotential aufweisen. Wie in Abbildung 7: Analyse Kompatibilität CA Datenbank - LCP Datenbank zu sehen verfügte bereits 1/3 der erfassten Artikel über ein entsprechendes Bauprodukt in der LCP-Datenbank, was die notwendige Bedingung für eine erfolgreiche LCA – Analyse für das entsprechende Bauprodukt ist.

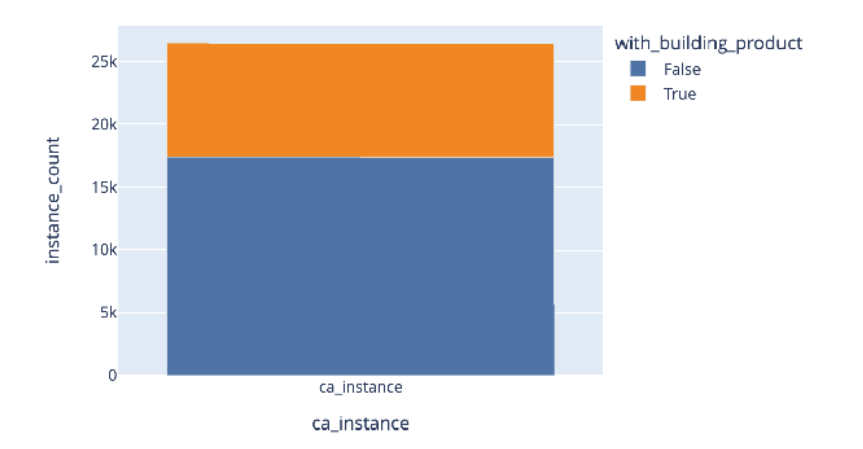

<span id="page-11-1"></span>Abbildung 7: Analyse Kompatibilität CA Datenbank - LCP Datenbank

Um in den weiteren Prozessen mit geringstem Aufwand möglichst größte Abdeckung von erfassten Artikeln zu erreichen, wurde eine Auswertung erstellt der meisterfassten Bauprodukt – Typen (siehe Abbildung 8: Analyse meist erfasster Artikel). Dabei wurde

identifiziert, dass Fenster, die meisterfassten Artikel sind, gefolgt von Allgemeinen Einbauten und Türanlagen. Dies lässt sich vor allem auch dadurch begründen, dass Stand heute strukturelle Bauteile nicht erfasst werden, da meist aufgrund von regulatorischen Bedingungen, die Wiederverwendung quasi ausgeschlossen ist. Folglich sind Bauelemente wie Fenster, Türen und allgemeine Einbauten die universellsten Elemente, vor allem in Anbetracht der Anzahl der Elemente per Baukörper. Entsprechend der Auswertung wird auch deutlich, dass die nächsthäufigsten Bauteile vor allem in die Kategorie Beleuchtung und Möbel fallen. Hier wird die Bandbreite der möglichen geometrischen Objekte signifikant breiter. In der späteren Implementierung muss hier entsprechend beachtet werden, wie man die komplexen Geometrien berücksichtigen könnte.

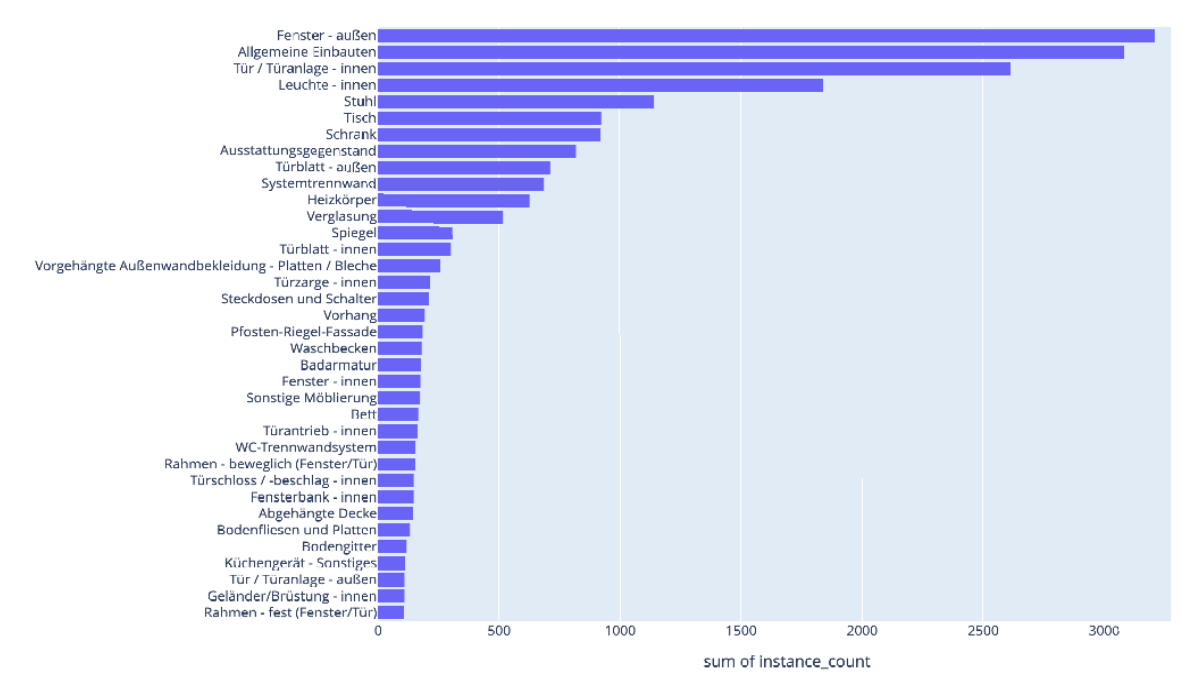

#### <span id="page-12-0"></span>Abbildung 8: Analyse meist erfasster Artikel – nach Bauprodukt – Typ

Zur weiteren Validierung wurde im nächsten Schritt ebenfalls nach Bauprodukt-Typ ausgewertet jedoch diesmal nach Summe der Menge der erfassten Artikel (e.g. Summe m2). Hier sind vor allem Leuchten, Bodenbeläge, abgehängten Decke und Außenwandbekleidungen sechs Bauteile, die die größten Mengen verzeichnen in den bisherigen Bestandsaufnahmen. Abgesehen von den Leuchten, ist anzunehmen, dass all diese Bauteile größtenteils in simplen geometischen Formen vorzufinden sind (e.g. rechteckig, rund, etc.). Entsprechend, wurde der Fokus der Formelerstellung zur Massenermittlung auf Geometrien gelegt, die oben genannte Bauteil abdecken würden. Hierdurch sollte sichergestellt werden, dass mit geringstem technischen Aufwand die größte Abdeckung erfolgen kann.

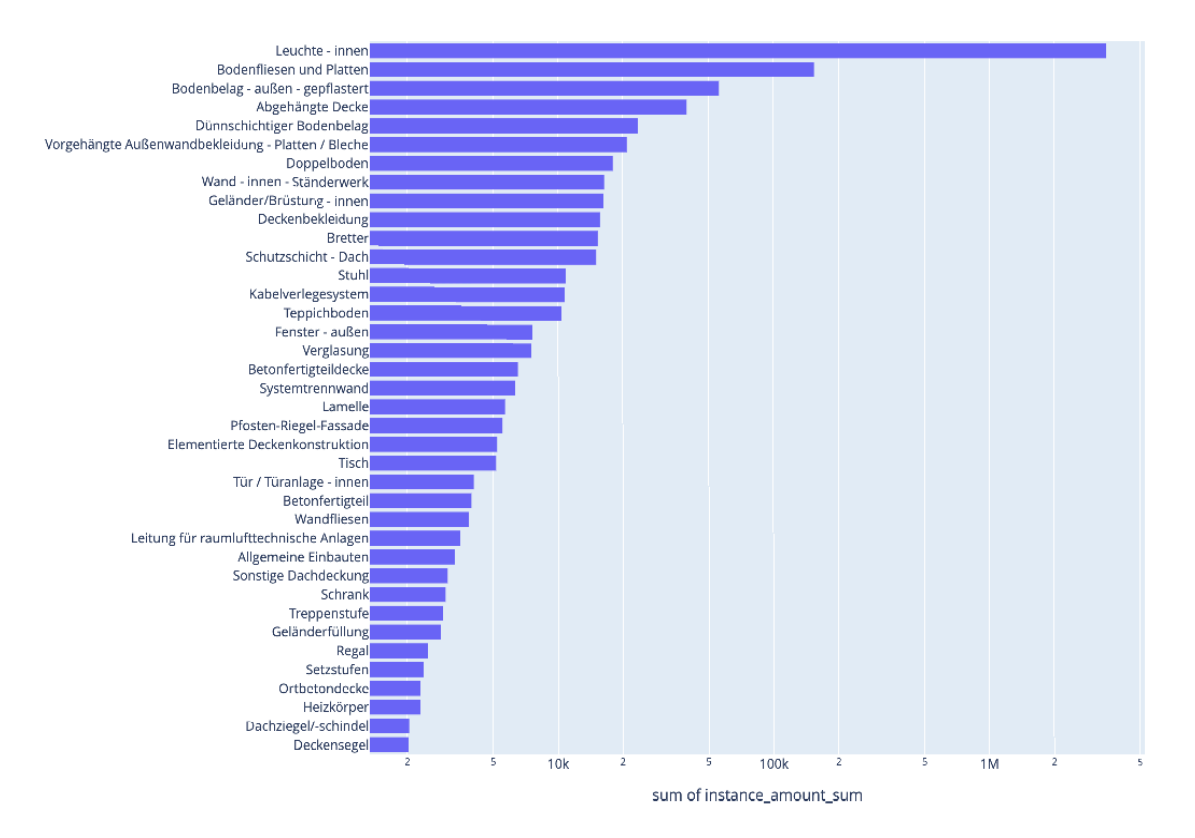

Abbildung 9: Summe Menge von erfassten Bauteilen

Im nächsten Schritt wurden die Materialien der erfassten Bauteile in der CA Datenbank analysiert. Dieser Schritt erfolgte, um das Attribut Material in beiden Datenbanken zu harmonisieren, sodass ein eins zu eins Mapping zwischen der CA Datenbank und der LCP Datenbank erfolgen kann (sieheAbbildung 9: Summe Menge von erfassten Bauteilen).

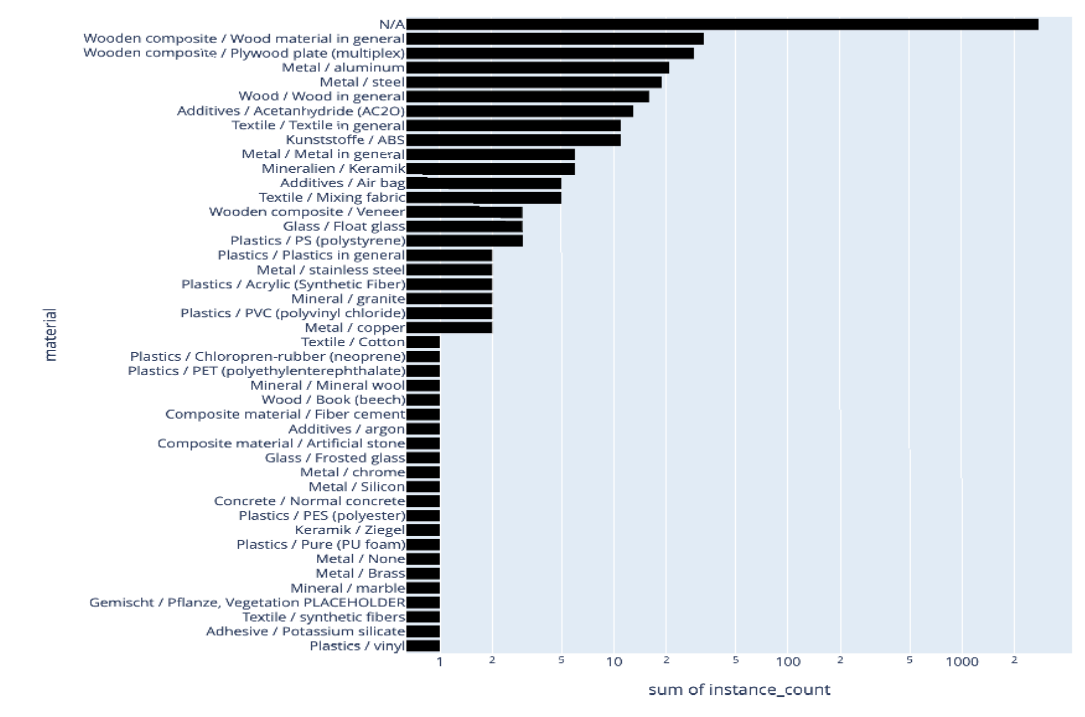

<span id="page-14-0"></span>Abbildung 10: Analyse erfasster Materialien

Im finalen Schritt wurde geprüft, wie viele der bereits erfassten Bauprodukte aus der CA Datenbank bereits ein entsprechendes Match in der LCP Datenbank haben, um die folgenden Harmonisierungsschritte zu fokussieren, auf Attribute und Datenpunkte, die noch kein entsprechendes Bauprodukt in der LCP Datenbank haben (siehe Abbildung 10: Analyse erfasster Materialien)

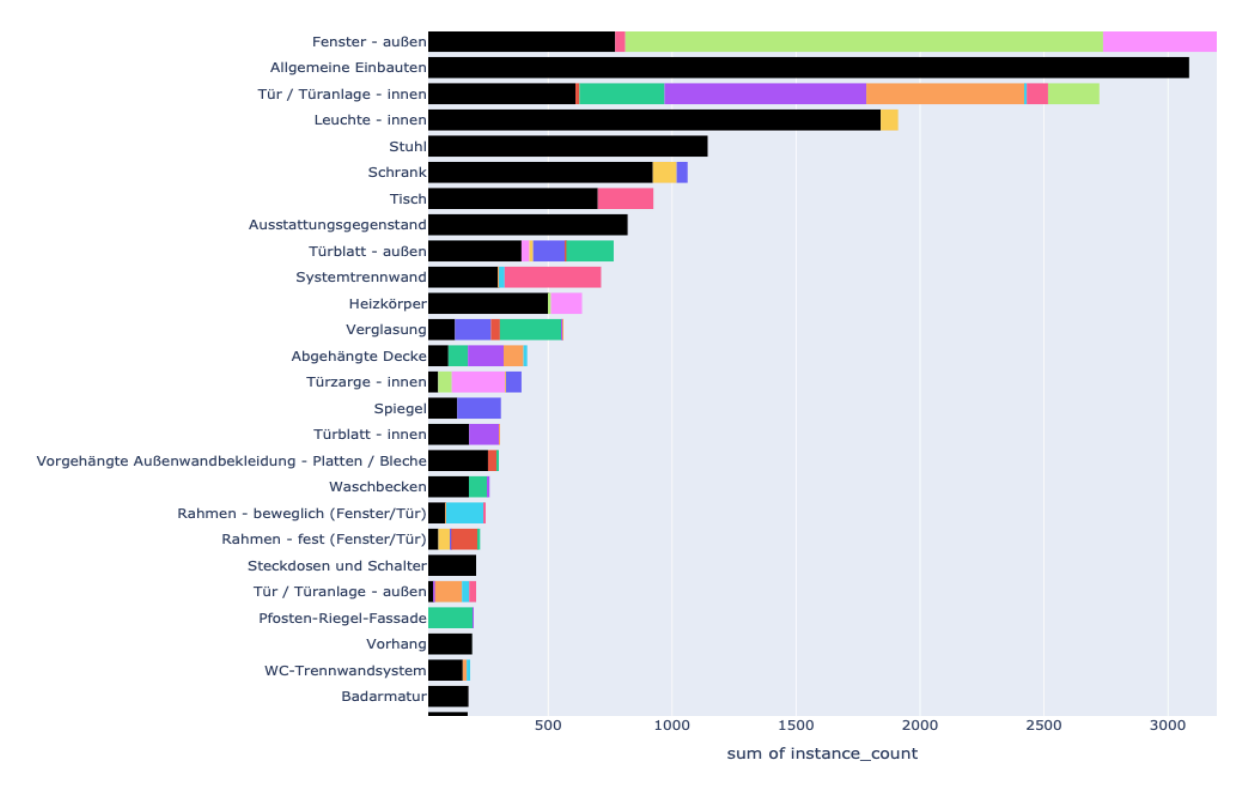

<span id="page-14-1"></span>Abbildung 11: Analyse Abdeckung bisheriger Bauprodukte

### <span id="page-15-0"></span>Umsetzung

#### Massenermittlung

Die Massenermittlung bildet den Kern jeder Nachhaltigkeitsanalyse, da eine Bilanz der zu berücksichtigenden Bauteile als Grundlage für die Berechnung der Umwelteinflüsse benötigt wird. Durch die Aufnahme aller Bauteile nach der (DIN SPEC einfügen) sind genügend Informationen vorhanden, um von der Form und Größe der Produkte Volumen, Fläche und anschließend die Masse zu errechnen.

Hierfür muss besonderes Augenmerk auf die Vielseitigkeit der verschiedenen Formen gerichtet werden. Daher ist es nötig, das System flexibel und erweiterbar zu gestalten.

Dieses Problem konnte durch eine automatisierte Formelnutzung gelöst werden. D.h., das resultierende Programm liest die passende Formel aus einer einfach zu handhabenden Sammlung aus und berechnet nach den enthaltenen Regeln die benötigte Dimension.

Durch dieses System ist sichergestellt, dass Personen ohne Programmierkenntnisse das Programm mit weiteren Formeln füllen können, sollten weitere ausgefallene Formen in Zukunft wichtig werden. Somit wurde hier der inhaltliche und technische Ansatz getrennt um die Komplexität, soweit es möglich ist, zu verringern. Wird der Berechnungsalgorithmus für eins oder mehrere Produkte aufgerufen, kann der Code automatisiert die korrekten Formeln auswählen und durchführen. Die Erkennung der korrekten Formen erfolgt über die Angabe der Produktgruppen (Abbildung 3: Bsp. Formelsystem Massenbilanz (1/2)- vierte Spalte). In diese Kategorien werden die Produkte bei der Digitalisierung eingeteilt und können anschließend fehlerfrei identifiziert werden. Somit gibt es auch die Möglichkeit, für dieselbe Produktkategorie mehrere Dimensionen berechnen zu lassen (z.B. Volumen und Fläche), um die Verknüpfung mit LCA-Datensätzen möglichst flexibel zu gestalten.

### <span id="page-15-1"></span>Implementierung

#### Backend

Die Backend-Implementierung beinhaltete vor allem die Implementierung des Formel Rechners und die Datenübergabe zwischen der CA Datenbank und der LCP Datenbank. Wie in Abbildung 12: Diagramm Implementierung Backend zu sehen, wird nach erfolgreiche User Eingabe (Bauteil, Materialität, Maße) die entsprechenden notwendigen Attribute extrahiert und im "Physical dimensions calculator" berechnet und dann als attribut dem physischen Objekt wieder angehangen. Danach wird die gesamte Datei, inklusive aller gebäudespezifische Informationen (Adresse, Bauteilliste,

etc.) im Backend exportiert und in die LCP Datenbank importiert. Da im Vorhinein die CA Datenbank und die LCP Datenbank für die relevanten Attribute harmonisiert wurde, kann nun der LCP Prozess wie gewohnt stattfinden und für alle aufgeführten Bauteile die Umweltauswirkungswerte und Massenbilanzen ausgeben und für weitere Nachhaltigkeitsanalysen und Handlungsempfehlungen verwendet werden.

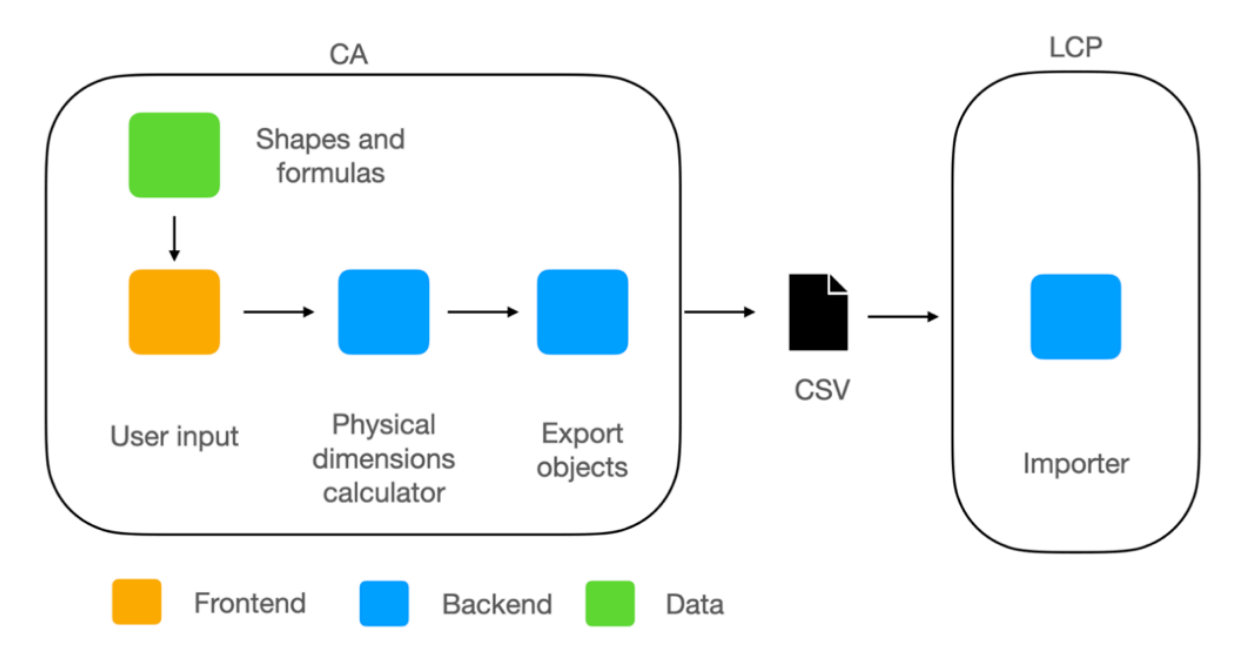

#### **Components diagram**

Abbildung 12: Diagramm Implementierung Backend

#### Testing

Um die Implementierung entsprechend zu testen, wurde eine Testdatei mit repräsentativen Bauteilen einerseits manuell berechnet (siehe Abbildung 13: Manueller Testcase) und andererseits über das entwickelte Feature berechnet. In Abbildung Abbildung 14: Abgleich manueller Testcase / Automatisierte Berechnung ist zu sehen, dass bei keinem der berechneten Objekte eine substanzielle Abweichung zu erkennen ist alle Abweichungen liegen in der Größenklasse kleiner 10^-1.

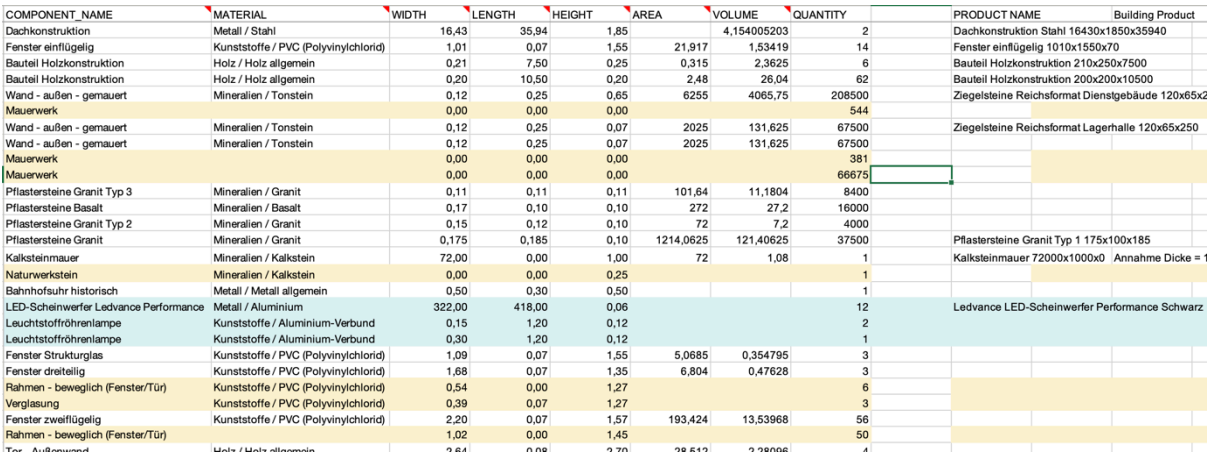

Abbildung 13: Manueller Testcase

Lediglich einzelne Produkte hatten keine entsprechenden LCA Werte in der LCP Datenbank und konnten daher nicht berechnet werden. Diese Problematik kann jedoch auch nicht durch das entwickelte Tool behoben werden, sondern benötigt die Erweiterung der LCA Datenbanken.

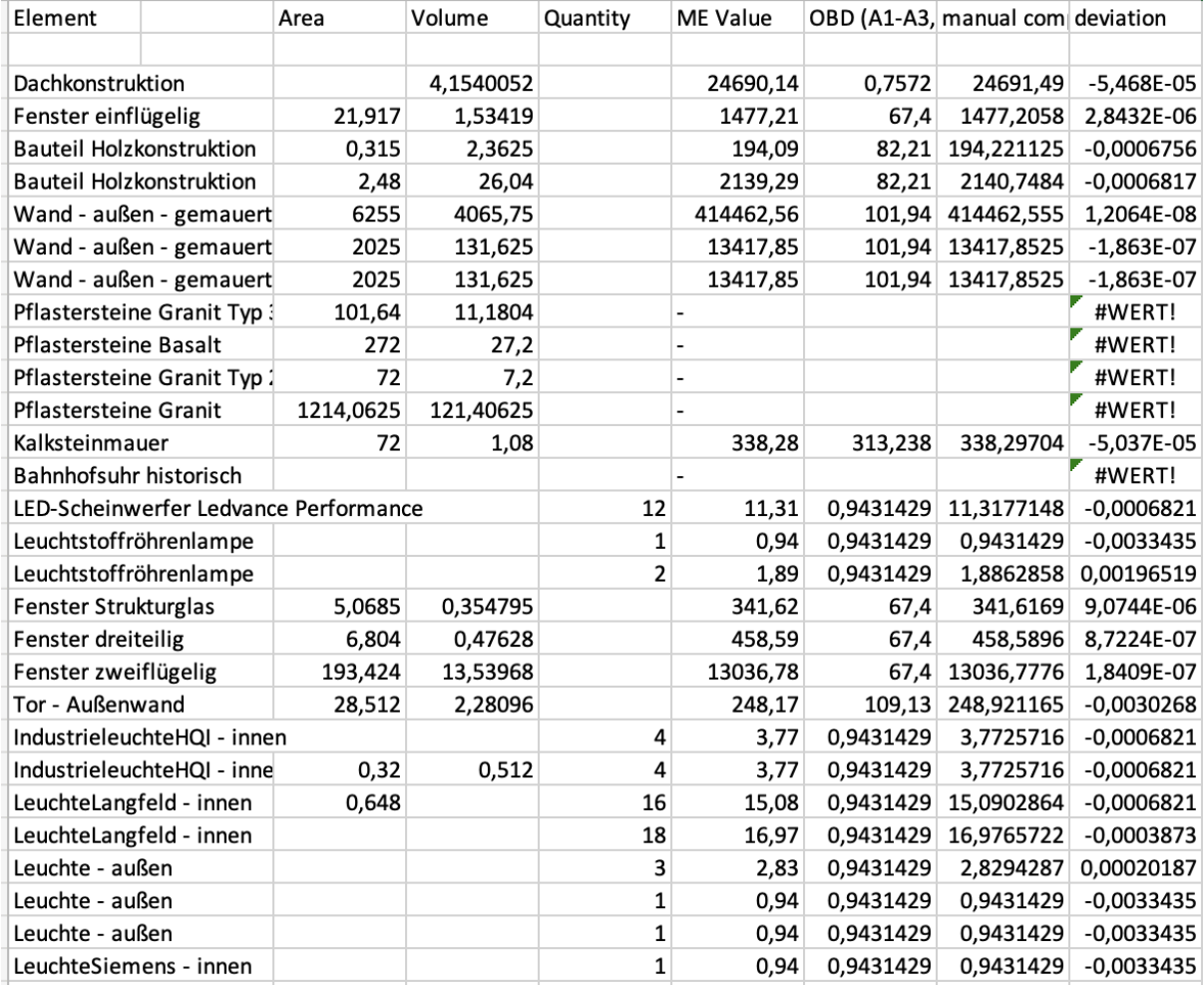

Abbildung 14: Abgleich manueller Testcase / Automatisierte Berechnung

## <span id="page-18-0"></span>**Variantenvergleich**

### <span id="page-18-1"></span>Umsetzung

#### Zielsetzung

Die Umsetzung des Variantenvergleichs ermöglicht es, eine beliebige Kombination aus hinterlegten Datenquellen gegenüberzustellen. Dabei werden mehrere Faktoren zur Analyse der Nachhaltigkeit betrachtet. Diese beinhalten die Zirkularität, über den von Concular und Partner (u.a. DGNB und RWTH Aachen) entwickelten Circularity Performance Index (CPX), das Treibhauspotential (GWP) und die Massenbilanz. Das System kann die genannten Werte für alle mit LCA-Datensätzen verknüpften Quelldateien berechnen. Außerdem ist Teil der Entwicklung, die Auswertungen in ein übersichtliches User-Interface einzupassen und eine einfache Auswahl der verschiedenen Varianten zu ermöglichen. Zusätzlich zur Auswahl der verschiedenen Quelldateien (1 bis n möglich) kann die Nettoraumflächen (NRF) pro Variante zugrunde gelegt werden. Diese Flächenangabe ist durch das DGNB- und QNG-System als die relevante Größe für Benchmarks festgelegt und kann sich in verschiedenen Varianten unterscheiden. Ein Beispiel hierfür ist der Vergleich von mehreren Bausystemen. Bei der Gegenüberstellung von Holzbau zu Stahlbeton verändern sich die Wandaufbauten und die Platzierung der Wände, da die statischen Anforderungen sehr unterschiedlich sind.

#### User Interviews

Dieser Abschnitt widmet sich der Analyse qualitativer Befragungen, die im Rahmen der Entwicklung des Variantenvergleichs mit einer Gruppe von Nutzenden durchgeführt wurden. Ziel dieser Untersuchung war es, die individuellen Wahrnehmungen, Präferenzen und Bedürfnisse der Nutzenden im Hinblick auf die Auswertung von Varianten zu erfassen. Durch die systematische Auswertung dieser qualitativen Daten wird angestrebt, ein tieferes Verständnis für die Nutzer\*innenperspektive zu erlangen und Erkenntnisse zu gewinnen, die für die Weiterentwicklung oder Optimierung des Variantenvergleichs von Bedeutung sind. Diese methodische Herangehensweise ermöglicht es, fundierte Entscheidungen auf der Grundlage empirischer Evidenz zu treffen und sicherzustellen, dass die Gestaltung und Funktion den Anforderungen und Erwartungen der Zielgruppe entsprechen.

Das methodische Vorgehen umfasste die gezielte Auswahl von 10 Teilnehmer\*innen aus verschiedenen Unternehmen, insbesondere aus Architekturbüros und Beratungsunternehmen. Die Befragungen wurden mittels offener Fragen durchgeführt, die es den Teilnehmer\*innen ermöglichten, ihre Meinungen und Eindrücke frei zu äußern. Durch den Einsatz von Folgefragen wurde eine tiefgehende Exploration der Gründe und Motivationen hinter den geäußerten Präferenzen angestrebt.

Die Interviews fanden in Form von Videotelefonaten statt, um eine effiziente und zugleich persönliche Kommunikation zu gewährleisten. Während der Gespräche

wurden relevante Informationen und Aussagen in Stichpunkten dokumentiert, um eine spätere Analyse zu erleichtern und die Integrität der Daten zu gewährleisten. Diese methodische Vorgehensweise erlaubte es, eine breite Palette von Einsichten und Erkenntnissen zu sammeln, die eine solide Grundlage für die Interpretation und Schlussfolgerungen des Variantenvergleichs bilden.

Es wurden die folgenden fünf Fragen gestellt:

- **RQ1:** Haben Sie in vergangenen Projekten unterschiedliche Planungen hinsichtlich z.B. Zirkularität oder CO2 Emissionen verglichen?
- **RQ2:** Nehmen wir an Ihnen werden zwei perfekt funktionierende Software-Tools angeboten. Eine hilft Ihnen dabei unterschiedliche Rohbauten zu vergleichen, die andere hilft Ihnen im späteren Verlauf eines Bauvorhabens einzelne Bauteile zu optimieren. Sie müssen sich für eine Software entscheiden. Welche würden Sie auswählen und warum?
- **RQ3:** Stellen Sie sich vor, Sie vergleichen unterschiedliche Rohbauaufbauten im Rahmen der LP2. Welche Indikatoren sind hierbei besonders spannend zu vergleichen
- **RQ4:** Stellen Sie sich vor, Sie vergleichen unterschiedliche Bauteile Im Rahmen der LP3. Welche Indikatoren sind hierbei besonders spannend zu vergleichen?
- **RQ5:** Kann man einen Variantenvergleich geschlossen auf die folgenden drei Bereich fokussiert betrachten: Rohbau, Fassade und Innenausbau?

**RQ1** hat gezeigt, dass in frühen Phasen (bis LP2) oft in Varianten gedacht wird, allerdings die Ressourcen fehlen, um dieses detaillierter zu planen und zu modellieren, um sie dann analysieren zu können.

Aus den Antworten zur **RQ2** kann entnommen werden, dass insbesondere ein Variantenvergleich in frühen Leistungsphasen mit Fokus auf den Rohbau relevant ist. Zu diesem Zeitpunkt haben Planende und Beratende den größten Einfluss. Dies liegt unter anderem daran, dass der Rohbau die meiste Masse enthält und somit einen großen Anteil an dem gebundenem CO2 hat.

In Bezug auf die **RQ3** und **RQ4** konnte festgestellt werden, dass für die LP2 und LP3 die folgenden Indikatoren gleichermaßen relevant sind: Anteil wiederverwendeter Materialien, CO2 Emissionen, Wiederverwendbarkeit, Arbeitszeitkosten, Wartungszyklen, Brandschutz, Schallschutz, Prüfzeugnisse, Transportwege, Komfort, Raumklima, Multinutzung, Einfluss auf TGA, U-Wert, Materialkosten, Höhenflächenverhältnis, Fensterflächenverhältnis, Lebenszykluskosten, Abfallkosten, Masse, Umweltbelastung, Demontierbarkeit und Verbindungsarten. Die Diversität der genannten Indikatoren zeigt die Komplexität eines Variantenvergleiches. Planende können nicht ausschließlich auf die CO2 Emissionen achten. Wird zum Beispiel ein ökologisch nachhaltigeres Bauprodukt verwendet, kann das wiederum zu Auswirkungen auf die Statik oder den Schallschutz führen.

**RQ5** hat ergeben, dass bei der Auswertung eines Variantenvergleich eine Unterscheidung in den drei Bereichen Rohbau, Fassade und Innenausbau Sinn ergibt. Konkret kann das 6 Layer Modell nach Brand verwendet werden, um einzelne Bereiche eines Gebäudes gesondert zu betrachten. Auch die Auswertung auf Basis der DIN 276 Klassifizierung wird als wertschöpfen betrachtet.

Die Ergebnisse haben gezeigt, dass ein vollumfänglicher Variantenvergleich komplex ist und die Grenzen dieses Projektes schnell sprengen kann. Aus diesem Grund haben wir uns für einen offenen Ansatz entschieden und verstehen die umgesetzte Implementierung als ein Tool, in dem die Nutzenden die Verantwortung für die erstelle Variante haben. Sie haben das notwendige Wissen, um über die Systemgrenzen der Software hinaus die Sinnhaftigkeit der Varianten zu gewährleisten. Als Concular und im Rahmen dieses Projektes mussten wir den Fokus auf unsere Kernanalysen Ökobilanzierung, Massenermittlung, Zirkularität und Materialwert. Alle weiteren Indikatoren müssen extern bewertet und im Kontext analysiert werden.

Die Ergebnisse der Untersuchung verdeutlichten, dass ein umfassender Variantenvergleich eine hohe Komplexität aufweist und schnell die Grenzen des vorliegenden Projektkontextes überschreiten würde. Infolgedessen wurde eine strategische Entscheidung für einen offenen Ansatz getroffen, bei dem die Implementierung eines Tools als Plattform verstanden wird, auf der die Nutzenden die Verantwortung für die erstellten Varianten übernehmen. Dabei wird davon ausgegangen, dass sie über das notwendige Fachwissen verfügen, um über die Grenzen der Software hinaus die Sinnhaftigkeit der Varianten zu gewährleisten. Als Concular und im Rahmen dieses spezifischen Projekts war es erforderlich, den Fokus auf unsere Kernanalysen zu legen, insbesondere auf die Ökobilanzierung, die Massenermittlung, die Zirkularität und den Materialwert. Alle zusätzlichen erhobenen Indikatoren müssen extern bewertet und im entsprechenden Kontext analysiert werden.

Angesichts der Komplexität, die mit einem umfassenden Variantenvergleich einhergeht, erweisen sich partnerschaftliche Synergien als vielversprechender Ansatz, um die Effektivität dieses Prozesses zu steigern. Durch eine Integration weiterer Dienstleister, könnten Nutzende von Concular Zugang zu einer breiteren Palette von Analysemethoden und Datenquellen erhalten, was wiederum zu fundierteren Entscheidungen und einer ganzheitlicheren Bewertung der Varianten führen könnte.

#### **Mockups**

Nach Abschluss der User-Interviews wurde ein methodisches Vorgehen basierend auf Design Thinking und Rapid Prototyping angewendet, wobei besonderes Augenmerk auf die Erstellung von Mockups als Vorlagen für die Entwicklung des Produkts gelegt wurde. Diese Mockups wurden gezielt verwendet, um die Erkenntnisse aus den Interviews in greifbare Gestaltungselemente zu übersetzen. Design Thinking fungierte dabei als Leitprinzip, um sicherzustellen, dass die Mockups eng an den Bedürfnissen und Erwartungen der Zielgruppe ausgerichtet waren. Durch den Einsatz von Rapid

Prototyping wurde eine agile Entwicklung ermöglicht, wodurch die Mockups schnell iteriert und verbessert werden konnten. Diese Vorgehensweise stellte sicher, dass das Entwicklungsteam frühzeitig konkrete Beispiele hatte, um die Konzepte zu verfeinern und anhand des Nutzerfeedbacks zu optimieren. Somit dienten die Mockups nicht nur als visuelle Vorlagen, sondern auch als wirkungsvolle Werkzeuge zur direkten Einbindung der Nutzerperspektive in den Entwicklungsprozess.

#### Implementierung in Software

#### Datenbank

Die zugrundeliegende Datenbank bildet den Kern aller zu berechnenden Auswertungen. Hier werden Datensätze für die Ökobilanzierung mit weiteren Faktoren zusammengeführt und entsprechende Bauteile erstellt. Zusätzlich zur Ökobilanzierung wird die Zirkularität sowie der Materialwert der Produkte ermittelt. Um die Erstellung verschiedener Varianten möglichst einfach zu gestalten, wurden in der Datenbank typische Standardbauteile hinterlegt. Somit können einzelne Komponenten eines Gebäudes im Rahmen des gesamten Projektes, sowie auch einzelne Komponenten direkt miteinander verglichen werden.

#### Bauteilverknüpfungen

Die Basisdaten zum Projekt werden über offene Schnittstellen auf der Plattform zur Verfügung gestellt. Dazu gibt es eine Schnittstelle zum openBIM Format Industry Foundation Classes (IFC), eine Schnittstelle zu den Tabellenformaten CSV und XLSX, sowie die Anbindung an Re-use Bauteile über die Methode CA2LCP. Diese Objekte können über einen einfachen Editor mit der Concular Datenbank verknüpft werden. Dadurch werden Massen, sowie Ökobilanz- und Zirkularitätsdaten zusammengeführt.

#### Berechnungen

Aus den aggregierten Daten werden im nächsten Schritt automatisiert von der Software die Ergebnisse der Nachhaltigkeitsanalysen berechnet. Die Berechnung erfolgt nach den gültigen Normen zur Ökobilanzierung (DIN EN ISO 14040, DIN EN ISO 14044), unter der Berücksichtigung der Anforderungen der angestrebten Zertifizierungssysteme (DGNB ENV 1.1, QNG). Daraus folgt die Möglichkeit, die untersuchten Varianten direkt mit den zu erreichenden Benchmarks der LCA und Zirkularität abzugleichen. Das vorhandene System erlaubt des Weiteren, mit einer Verknüpfung konforme Produkte für mehrere Zertifizierungssysteme zu hinterlegen, welche automatisiert von der Plattform ausgewählt werden, je nachdem, was als Ziel-Zertifizierungssystem hinterlegt ist.

#### User Interface

Das User Interface ist direkt auf der Plattform integriert. Dadurch ist es möglich, Dateiimport und Bauteilverknüpfung jederzeit zu überprüfen und zu verändern, ohne dass die Software gewechselt werden muss. Technisch ist das User Interface über die Anbindung von Power BI gelöst. Die berechneten Ergebnisse werden aus der Datenbank von einer Azure Instanz abgerufen und die gewünschten Auswertungen in

übersichtliche Dashboards überführt. Das User Interface übernimmt auch die Rolle der Zusammenstellung von gewünschten Varianten. D.h. eine Auswahl an Quelldateien kann direkt während der Ergebnisbetrachtung vorgenommen werden. In Abbildung 8: Variantenauswahl und Ergebnisse der Zirkularitätsberechnung sind zwei Auswahlfelder hinterlegt. Auch die Angabe der NRF ist über dieses Interface möglich.

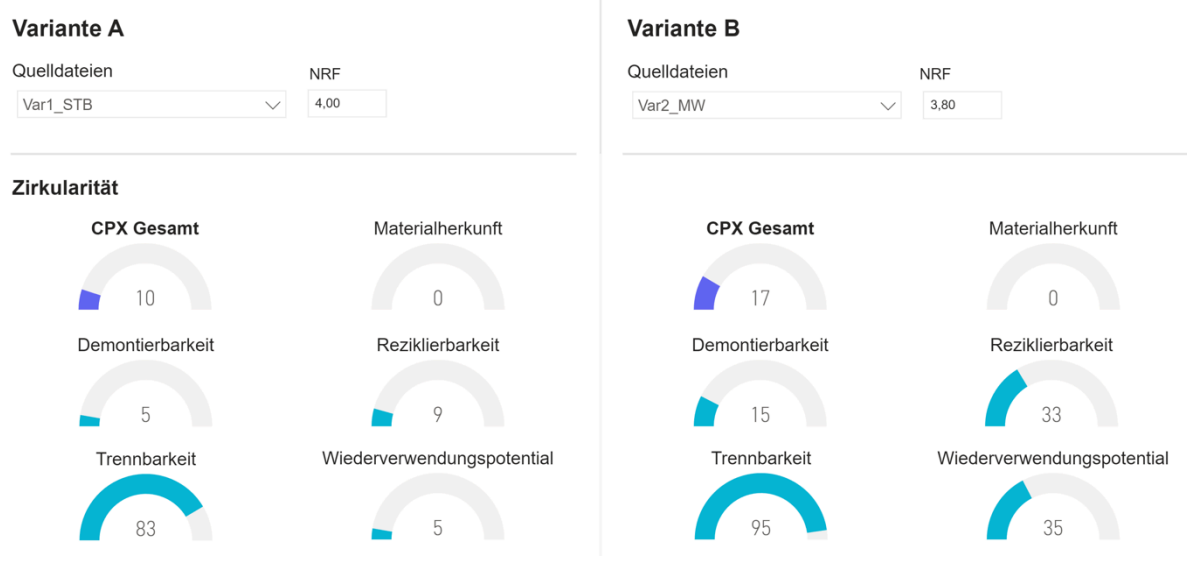

<span id="page-22-0"></span>Abbildung 15: Variantenauswahl und Ergebnisse der Zirkularitätsberechnung

#### Variantenvergleich

Der Variantenvergleich an sich kann im Anschluss aus mehreren Dateien mit Verknüpften Objekten zusammengestellt werden. Das System berücksichtigt, dass die berechneten Varianten dem ausgewählten Zertifizierungssystem entsprechen, und gibt eine Auskunft darüber, wie qualitativ die Bauteilverknüpfung vorgenommen wurde. Es können mehrere Optionen für einen Vergleich abgebildet werden.

Die einfachste Variante ist, eine Quelldatei mit Gebäudedaten mehrfach zu importieren und die Bauteilverknüpfungen in den entsprechenden Punkten unterschiedlich zu gestalten. Das heißt konkret, wenn zwei Fenstertypen gegenübergestellt werden sollen, wird die Quelldatei einmal verknüpft, bis auf alle betroffenen Fenster-Objekte. Im Anschluss kann die Datei ein zweites Mal importiert werden und das System übernimmt alle bereits bestätigten Verknüpfungen. Im Anschluss kann pro Datei die entsprechenden Datensätze mit den Fenstern verknüpft werden (z.B.

Holzrahmenfenster und Aluminiumrahmenfenster). Je eine Quelldatei bildet nun die Basis für eine der beiden Varianten.

Die zweite und dritte Möglichkeit werden durch verschiedene Quelldateien abgebildet. Es ist möglich, Quelldateien, als Modell, Tabelle oder über ein Audit, mit einer einzelnen Komponente zu erstellen und zu importieren. Dies kann pro zu untersuchende Varianten wiederholt werden. Im Anschluss werden die Komponenten verknüpft und je eine Quelldatei pro Seite im Variantenvergleich ausgewählt. Somit ist es möglich, die Umwelteinflüsse und Zirkularität einzelner Bauteile gegenüberzustellen, mit einem beschränkten Betrachtungsrahmen. Die dritte Möglichkeit ist sehr ähnlich zur zweiten, hier werden jedoch pro Variante die gesamten Gebäude oder Projekte modelliert, bzw. aufgenommen, und die importierten Objekte entsprechend verknüpft. Somit ist es auch möglich, sich unterscheidende Massenbilanzen über ein gesamtes Projekt zu verfolgen und darzustellen. Auch kann der Vergleich als Nachweis für LCA, sowie Zirkularität im DGNB System herangezogen werden.

#### Quantitative Ergebnisse

#### Erste Nutzungsergebnisse

Die Nutzungsergebnisse sind über ein Beispiel in Abbildung 8, Abbildung 9 und Abbildung 10 dargestellt. Es handelt sich um den Vergleich zweier Bauteile, für welche jeweils ein 3D-Modell hochgeladen wurde. Variante 1 beschreibt einen Wandaufbau aus Stahlbeton, Variante 2 einen Aufbau aus Mauerwerk. In beiden Aufbauten ist außerdem Zementputz und eine Dämmschicht enthalten. In Abbildung 8 ist die Auswahl der Quelldateien, die Eingabe der NRF sowie die Auswertung des CPX dargestellt. Hier ist erkennbar, dass die Variante des Mauerwerks in allen Post-Use Faktoren (Demontierbarkeit, Trennbarkeit, Rezyklierbarkeit, Wiederverwendungspotential) bessere Werte erzielt als die Variante mit Stahlbeton.

Wie diese Werte berechnet werden, ist in der Circularity Performance Index Dokumentation (Concular GmbH, 2024) transparent dargestellt.

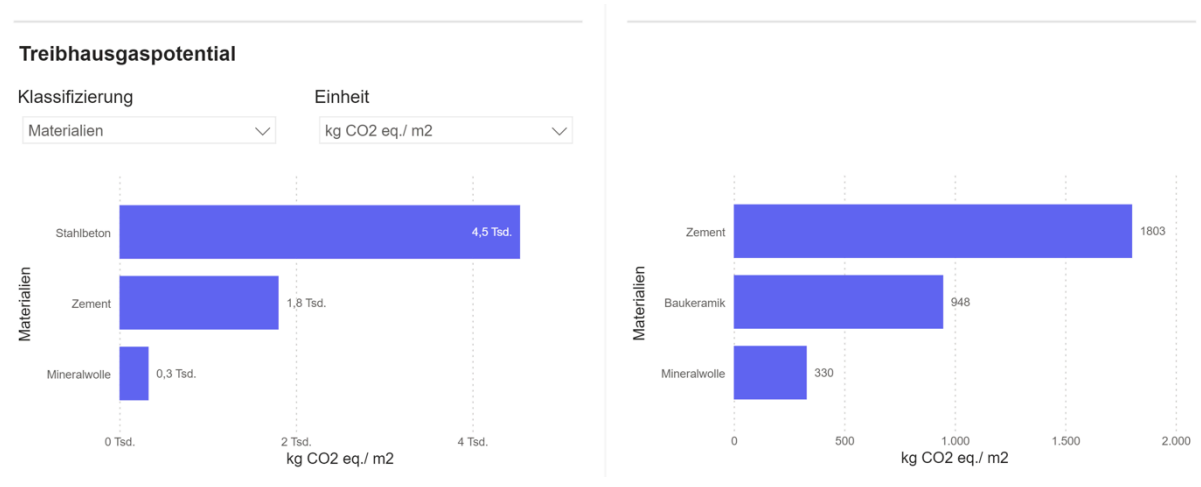

<span id="page-23-0"></span>Abbildung 16: Gegenüberstellung Treibhausgaspotential

In Abbildung 9 ist die Auswertung des Treibhausgaspotential (Global warming potential (GWP)) dargestellt. Dies ist derzeit der am meisten verwendete Faktor jeder gerechneten Ökobilanz und wird als Benchmark in den angestrebten Zertifizierungssystemen genutzt. Durch die übersichtliche Darstellung kann das hohe CO<sub>2</sub>-equivalent von Stahlbeton schnell erkannt werden. Im Gegensatz zu den 4500 kg CO<sub>2</sub>e/m<sup>2</sup> liegen die Emissionen bei der Variante mit Mauerziegel für Baukeramik bei 945 kg CO<sub>2</sub>e/m<sup>2</sup>. Um diese Auswertung zu ergänzen ist eine Baukostenabschätzung beider Varianten nötig. Darauf wird im Abschnitt Ausblick weiter eingegangen.

**Massen** 

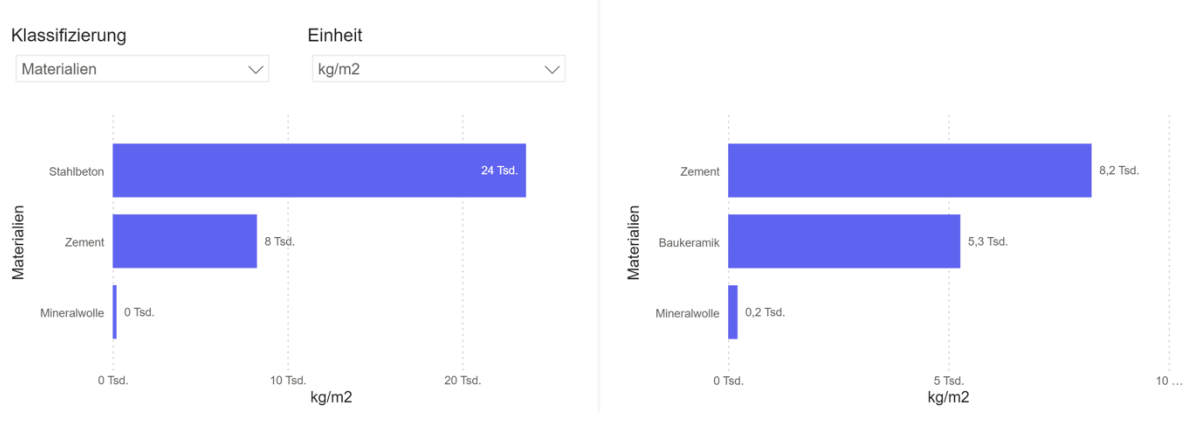

<span id="page-24-1"></span>Abbildung 17: Gegenüberstellung ermittelter Massen

## <span id="page-24-0"></span>**Ausblick**

Basierend auf den ersten Nutzungsergebnissen lassen sich zwei wichtige Punkte identifizieren, welche dem Variantenvergleich-Ergebnis weiteres Gewicht verleihen. Der erste dieser Faktoren ist die Integration von Baukosten. Baukosten sind ein entscheidender Faktor bei der Wahl der ausgeführten Variante und waren lange Zeit der einzige Kennwert, welcher in frühen Planungsphasen betrachtet wurde. Es ist möglich Kosten und Nachhaltigkeit, jeweils in unterschiedlicher Software, zu berechnen und im Anschluss gesondert zu vergleichen. Wir sind jedoch der Meinung, dass eine gemeinsame Übersicht aller zu vergleichenden Faktoren während der Bearbeitung der Varianten weniger Aufwand und somit eine bessere Useability bedeuten. Da für die Kostenberechnung keine öffentlich zugängliche Datenbank vorhanden ist nach der eine vergleichende Einschätzung gemacht werden könnte, hängt die Integration einer Lebenszykluskosten Berechnung (LCC) auch mit dem Sammeln bzw. dem Kaufen von Baukosten-Daten zusammen. Typischerweise werden die Kosten über Einzelschichte bzw. ganze Bauteile berechnet. Beides ist mit der Concular Plattform möglich und bietet eine sinnvolle Erweiterung zum erarbeiteten Variantenvergleich.

Die zweite sinnvolle Erweiterung ist die Integration von Benchmarks. Da Variantenvergleiche meistens auch gemacht werden, um Benchmarks der verschiedenen Zertifizierungssysteme zu erreichen, wäre ein direkter Vergleich mit dem zu erreichenden Ergebnis wünschenswert. Die einfachste Methode ist, das Benchmark über einen User Input festzulegen und anzuzeigen. Eine fortgeschrittenere Variante ist das Speichern bzw. Errechnen des Benchmarks. Dazu ist es nötig, verschiedene Anforderungen und Flächenaufteilungen des Gebäudes zu sammeln. Diese Methode kann allerdings sinnvoll sein, da die benötigten Eigenschaften bereits für einige Schritte in der Berechnung abgefragt werden. Weiterhin könnten hier entsprechende Benchmarks implementiert werden, die zum Beispiel zum Erreichen von KfW Förderungen berücksichtigt werden müssen. Da das QNG System über die Concular Software unterstützt wird, könnte hierüber ein userfreundliches Planungstool angeboten werden, dass Planenden ein einfaches Tool in allen Planungsphasen anbieten würde, um das QNG Siegel zu erhalten.

## <span id="page-25-0"></span>Fazit

Durch die Entwicklung des Vergleichsdashboards entstand eine gute Vergleichbarkeit von Gebäude und auf Bauteilebene. Die Darstellung selbst war letztlich nur noch der Schritt in die Visualisierung, während die Datenvorbereitung den größten Teil der technischen Entwicklung eingenommen hat. In darauffolgenden Tests u.a. mit Architekturbüros, Beratungsbüros und Projektentwicklern schafft diese Entwicklung bereits Mehrwert für bessere Entscheidungen, zeigt aber auch das noch der Wunsch z.B. nach ökonomischen oder energetischen Vergleichswerten noch Potenzial für weitere Entwicklungsstufen hat.

Als effektive und kostengünstige Methode der Datenaufbereitung im Bestand hat sich CA2LCP als sinnvoll erwiesen. Die Umrechnung ist technisch möglich, flexibel und spart aufwändige und teure Digitalisierungsmaßnahmen wie Scan2BIM – und ist zu dem genauer auf Bauteilebene. Für ausgefallene Bauteile kann allerdings auch hier nur eine Annäherung an z.B. komplexe Geometrien möglich sein, wo ein formelbasiertes Umrechnungssystem an seine Grenzen kommt. Letztlich ist das aber für Ökobilanzierung nicht unüblich.

<span id="page-25-1"></span>Für die Modellierung mehrerer Varianten könnte eine zusätzliche Automatisierung die Vergleiche vereinfachen und z.B. intelligente Vorschläge für Verbesserungspotenziale machen.

## Literaturverzeichnis

Concular GmbH. (09. 04 2024). Circularity Performance Index (CPX). Von https://concular.notion.site/Circularity-Performance-Index-CPX-8aa764b1b293 44eabf96466f68c23ed8 abgerufen